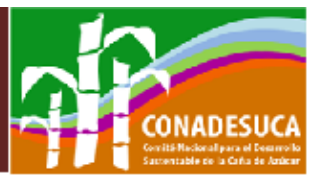

## **INFORMACIÓN DEL PRECIO FRECUENTE DE LAS CENTRALES DE ABASTO (DIARIO Y MENSUAL).**

Pasos a seguir para bajar la información del precio diario frecuente de las Centrales de Abasto, registradas en el Sistema Nacional de Información e Integración de Mercados (SNIIM) de la Secretaría de Economía, a través de la página de internet:

[http://www.economia-sniim.gob.mx](http://www.economia-sniim.gob.mx/)

Al abrir la página del SNIIM, se selecciona el comando de "Mercados Nacionales", después se busca la opción de "Precios de Mercado", desplegando una ventana, donde se elige la opción de "Mercados Agrícolas", abriendo otra ventana en donde se busca la opción de "Azúcar", se le da click y abre la ventana del resumen de precios frecuentes.

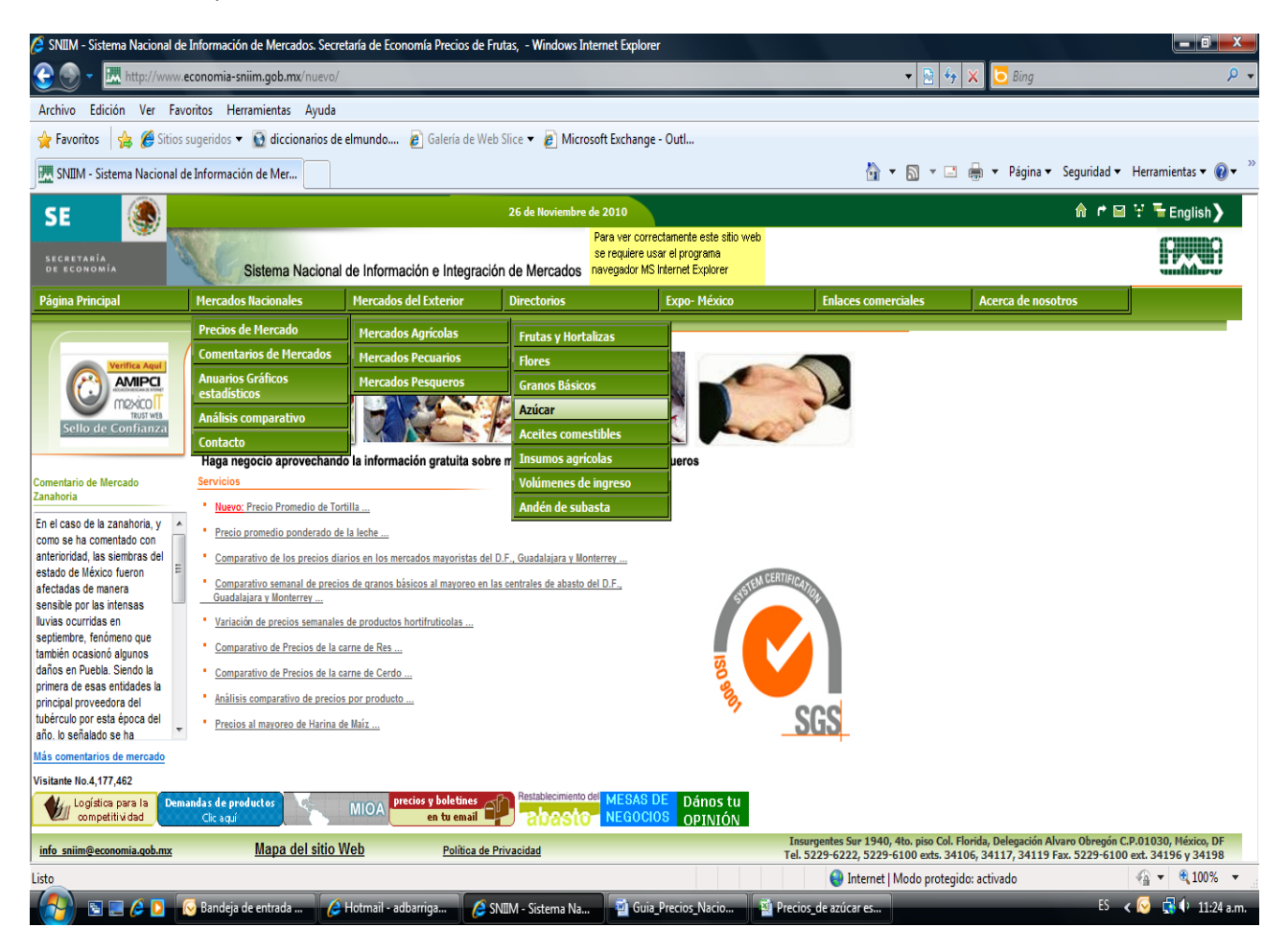

Avenida Insurgentes Sur 489 Piso 12, Colonia Hipódromo Condesa, Delegación Cuauhtémoc, México, D. F, C.P. 06170 Página electrónica: www.cndsca.gob.mx; Tel. (55) 3871 8300 Ext. 20325; correo: cndsca@sagarpa.gob.mx

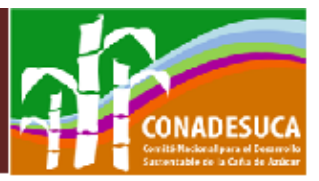

En esta nueva ventana se busca el comando de "Precios Frecuentes en Centrales de Abasto", se le da click y se despliega la ventana de Mercado Nacional de Azúcar.

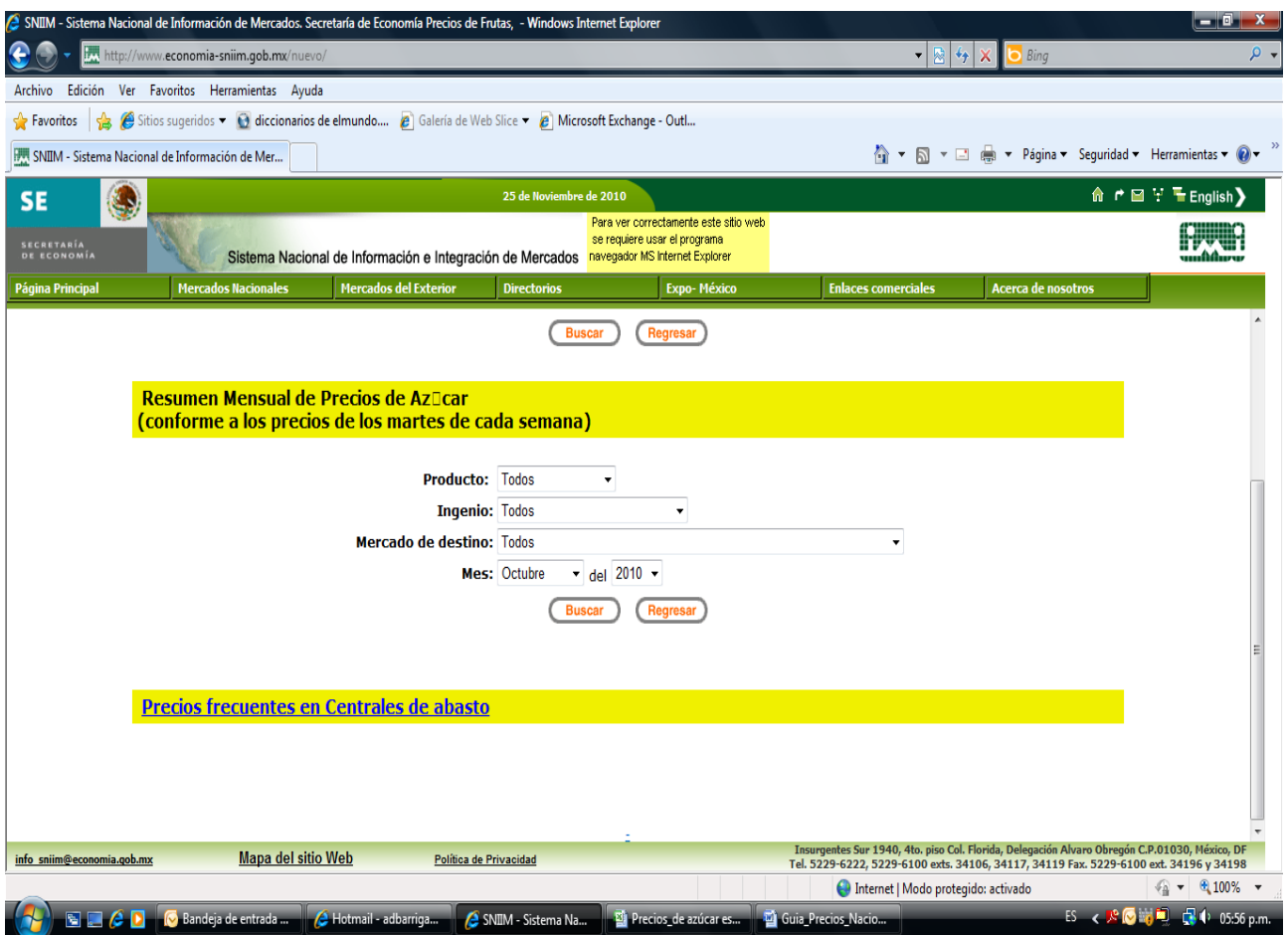

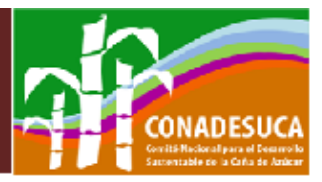

En esta ventana aparece la información a sobre el precio frecuente diario o el promedio mensual, por mes y zafra a solicitar, de la misma forma se encuentra tipo de azúcar estándar y refinada.

Para solicitar la información que se requiere, solo se selecciona si es por mes y tipo de azúcar ó si es por zafra y tipo de azúcar, y se le da click en la parte de "Ver Resultados".

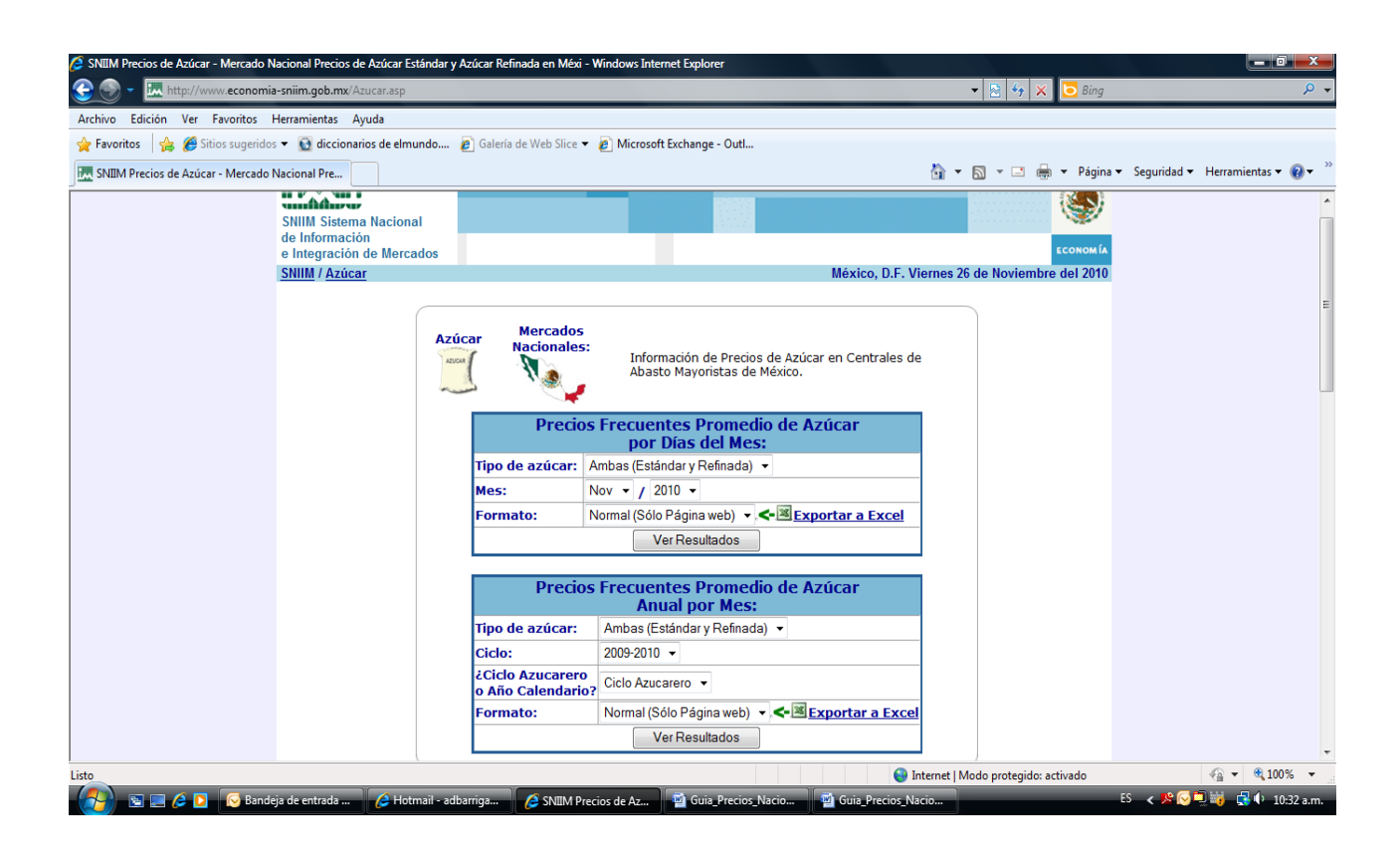

Avenida Insurgentes Sur 489 Piso 12, Colonia Hipódromo Condesa, Delegación Cuauhtémoc, México, D. F, C.P. 06170 Página electrónica: www.cndsca.gob.mx; Tel. (55) 3871 8300 Ext. 20325; correo: cndsca@sagarpa.gob.mx

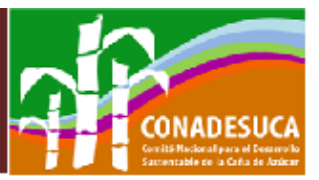

Posteriormente despliega la información solicitada, con la opción de "Descargar Archivo Excel", se le da click y la información se abre en el formato solicitado.

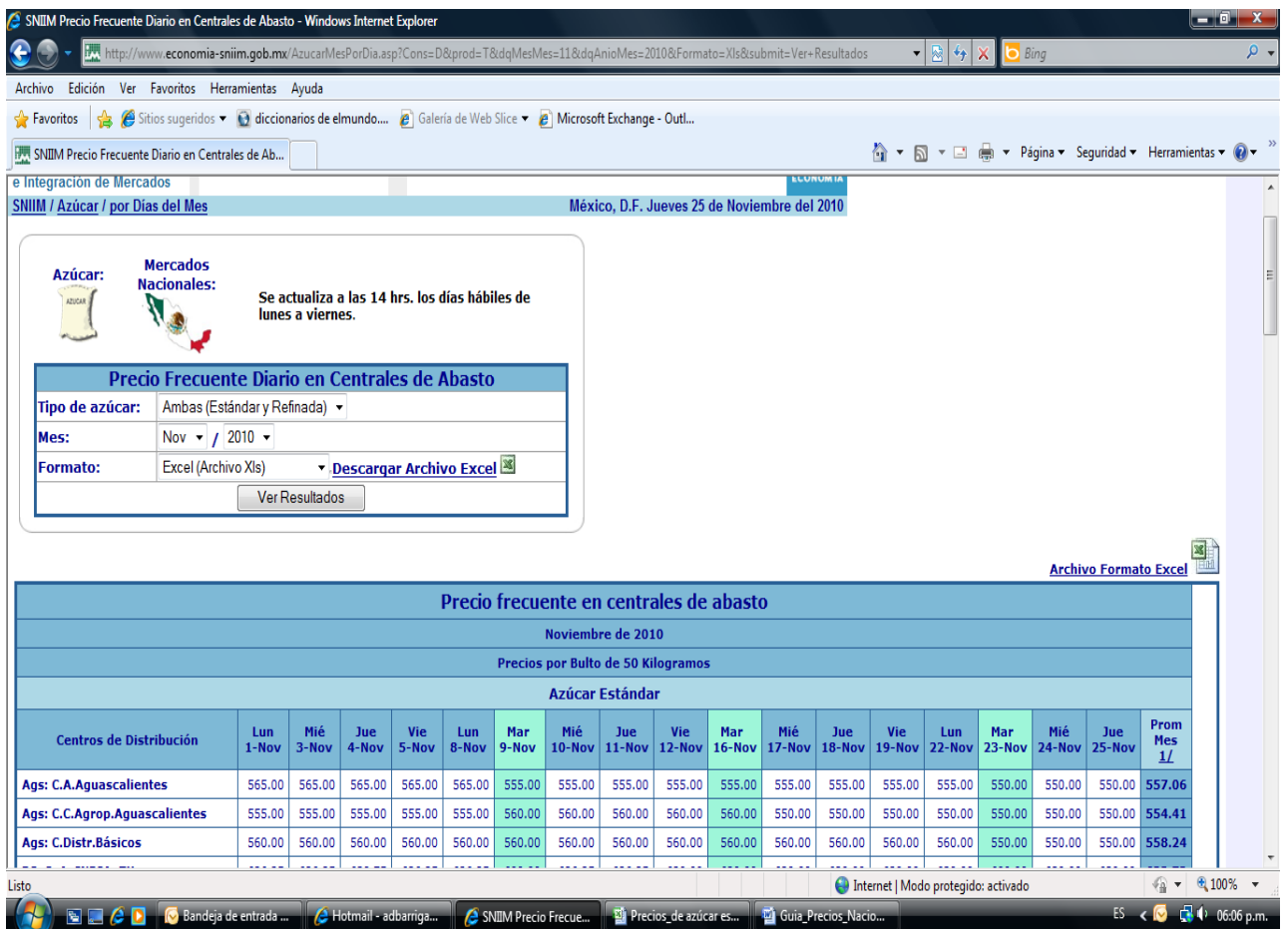

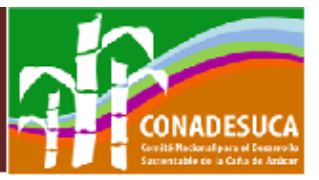

Una vez abierto en el formato de Excel, se podrá trabajar con la información solicitada, tal y como se demuestra en el cuadro de abajo:

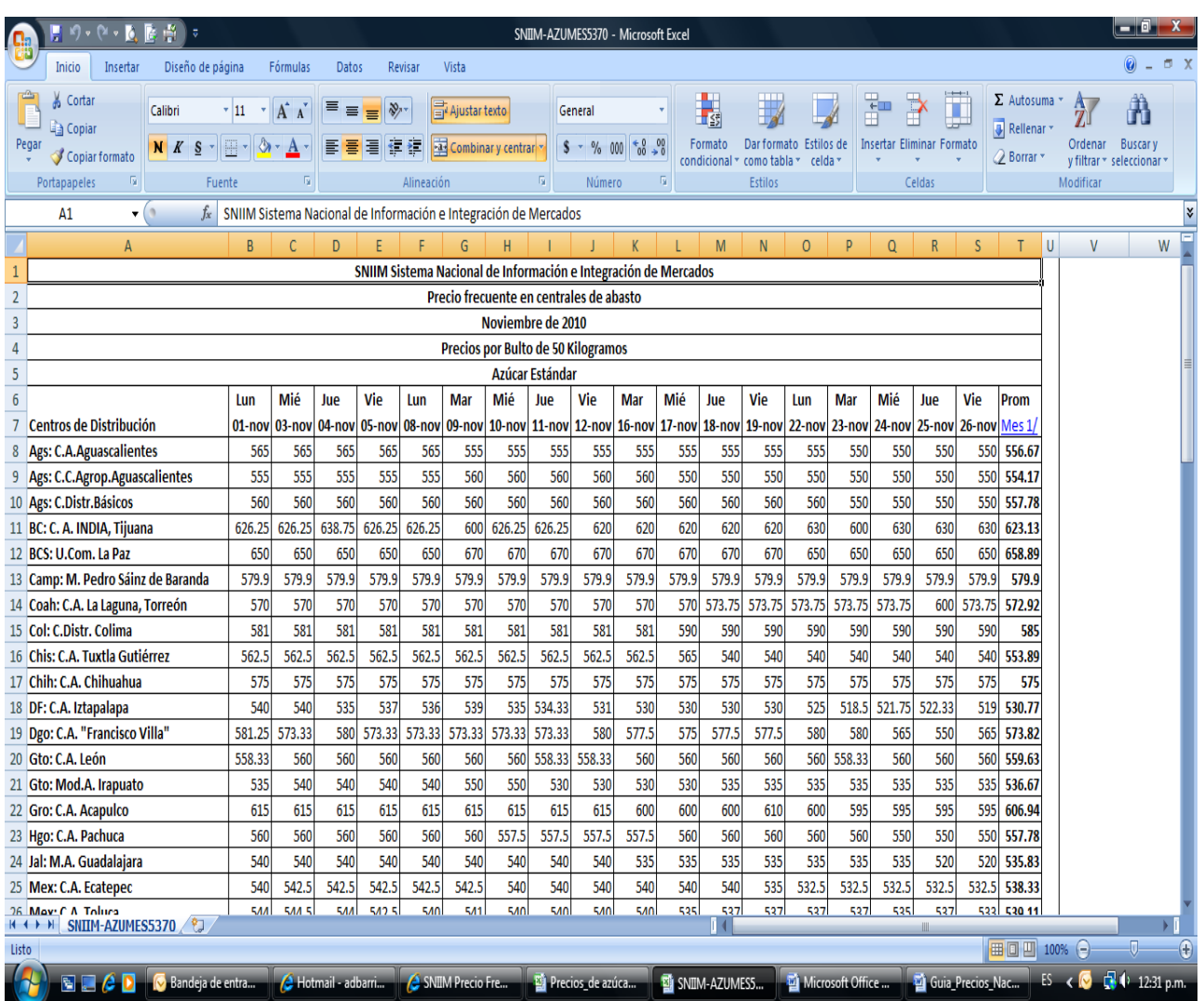